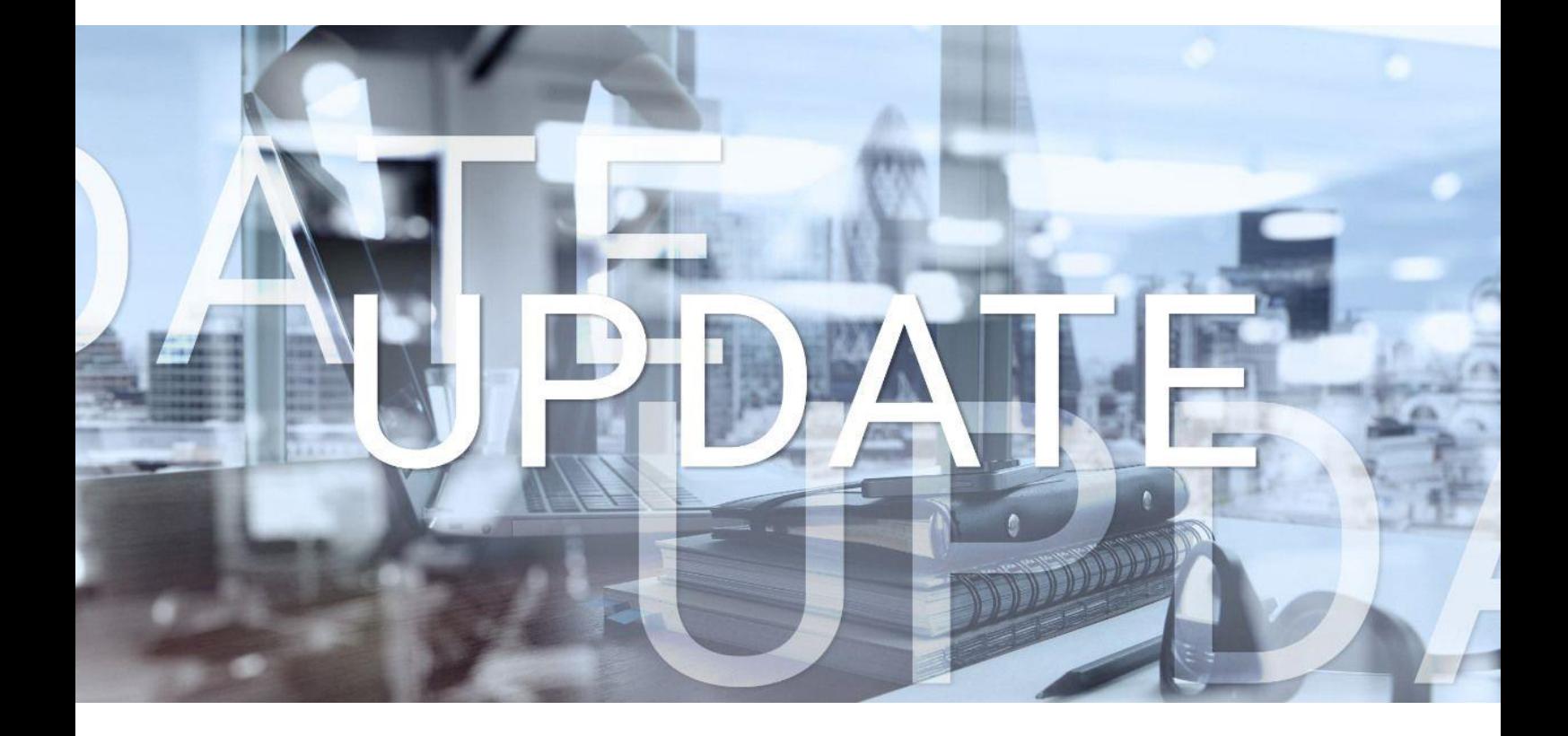

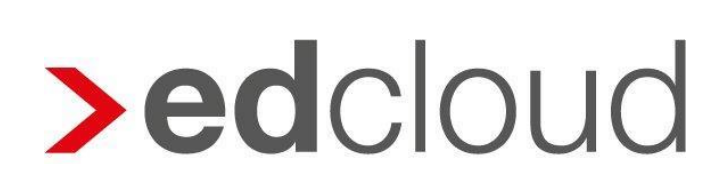

Update-Info 1.60.0 edcloud Finanzen vom 17.02.2021

Seite 1 von 5

### Update-Info edcloud | Finanzen

#### **Inhaltsverzeichnis**

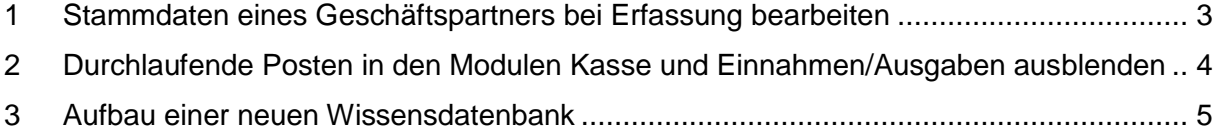

© 2021 by eurodata AG

Großblittersdorfer Str. 257-259, D-66119 Saarbrücken

Telefon +49 681 8808 0 | Telefax +49 681 8808 300

Internet: [www.eurodata.de](http://www.eurodata.de/) E-Mail: [info@eurodata.de](mailto:info@eurodata.de)

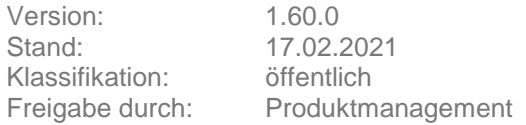

Dieses Update wurde von **eurodata** mit der gebotenen Sorgfalt und Gründlichkeit erstellt. **eurodata** übernimmt keinerlei Gewähr für die Aktualität, Korrektheit, Vollständigkeit oder Qualität der Angaben im Update. Weiterhin übernimmt **eurodata** keine Haftung gegenüber den Benutzern des Updates oder gegenüber Dritten, die über dieses Update oder Teile davon Kenntnis erhalten. Insbesondere können von dritten Parteien gegenüber **eurodata** keine Verpflichtungen abgeleitet werden. Der Haftungsausschluss gilt nicht bei Vorsatz oder grober Fahrlässigkeit und soweit es sich um Schäden aufgrund der Verletzung des Lebens, des Körpers oder der Gesundheit handelt.

#### <span id="page-2-0"></span>**1 Stammdaten eines Geschäftspartners bei Erfassung bearbeiten**

Ab sofort ist, neben der Anlage eines Geschäftspartners direkt beim Erfassen eines Beleges, zusätzlich das Bearbeiten von Stammdaten eines existierenden Geschäftspartners möglich. Klicken Sie dazu im Dropdown-Menü auf den *Bearbeiten* Stift.

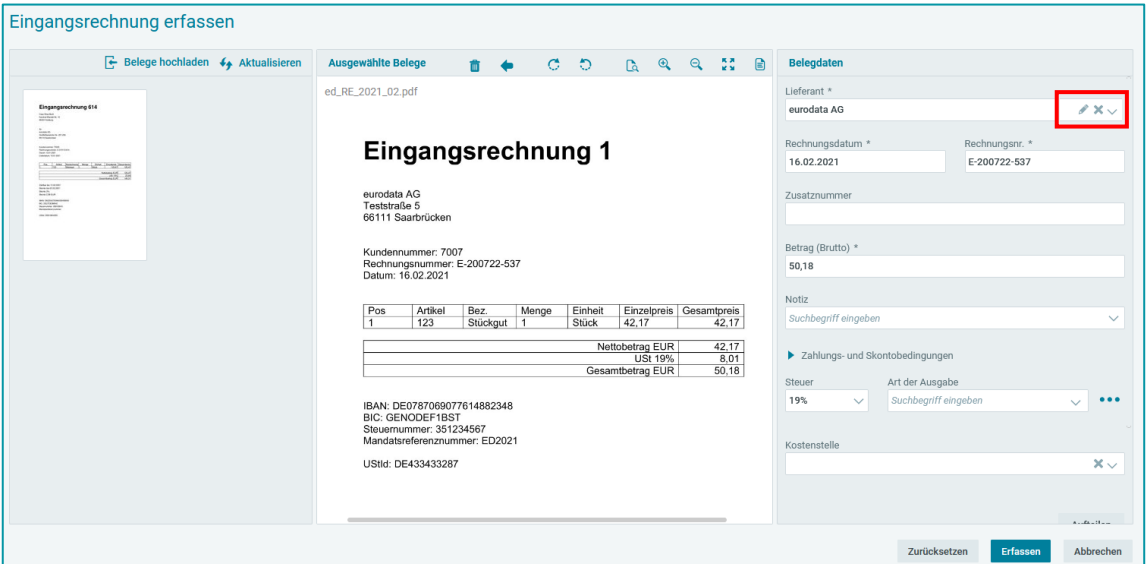

Anschließend öffnet sich der Wizard, in welchem die Stammdaten angepasst werden können. Durchlaufen Sie den Wizard per Klick auf *Weiter,* bis Sie die gewünschte Stelle erreicht haben. Nach dem Ändern der Daten klicken Sie auf *Fertigstellen*. Geänderte Daten werden sofort übernommen.

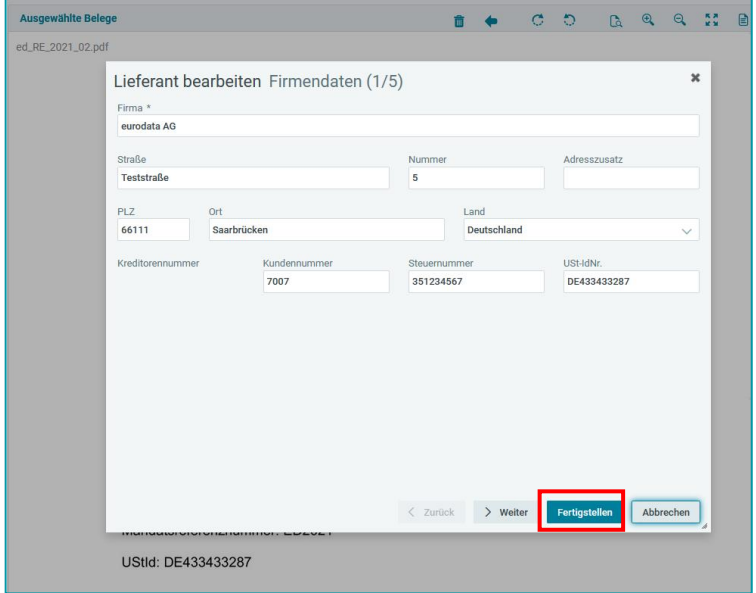

#### <span id="page-3-0"></span>**2 Durchlaufende Posten in den Modulen Kasse und Einnahmen/Ausgaben ausblenden**

Werden in der Kasse und im Modul Einnahmen/Ausgaben Einträge mit dem Geschäftsvorfall "Durchlaufende Posten" erfasst, entfällt künftig in der Ansicht, sowie beim PDF-Export die Angabe des Geschäftsvorfalls. Dies gilt nicht für andere Geschäftsvorfälle, wie z.B. Wareneinkauf.

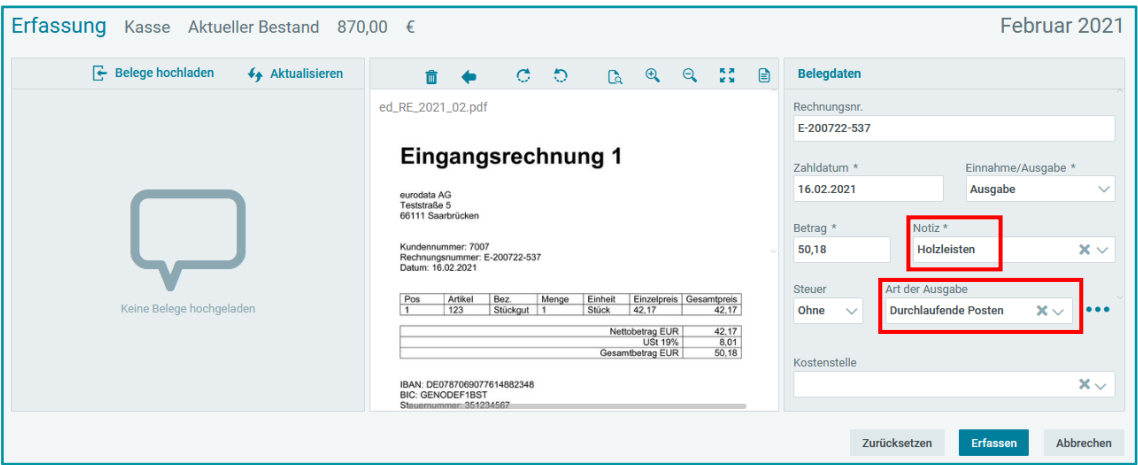

In der Übersicht wird der Geschäftsvorfall "Durchlaufende Posten" nicht dargestellt, die Notiz ist jedoch weiterhin sichtbar.

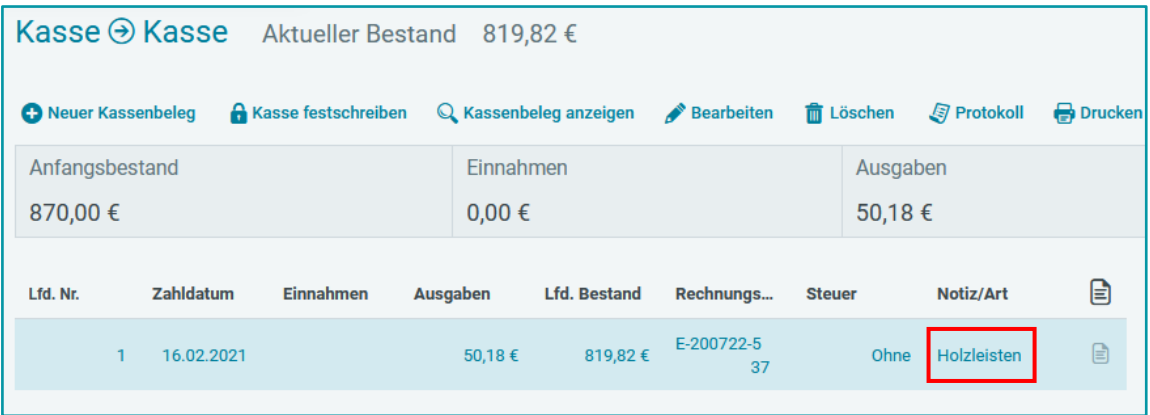

#### <span id="page-4-0"></span>**3 Aufbau einer neuen Wissensdatenbank**

Mittels Klick auf das *Fragezeichen*-Symbol gelangen Sie weiterhin zu unserer Wissensdatenbank.

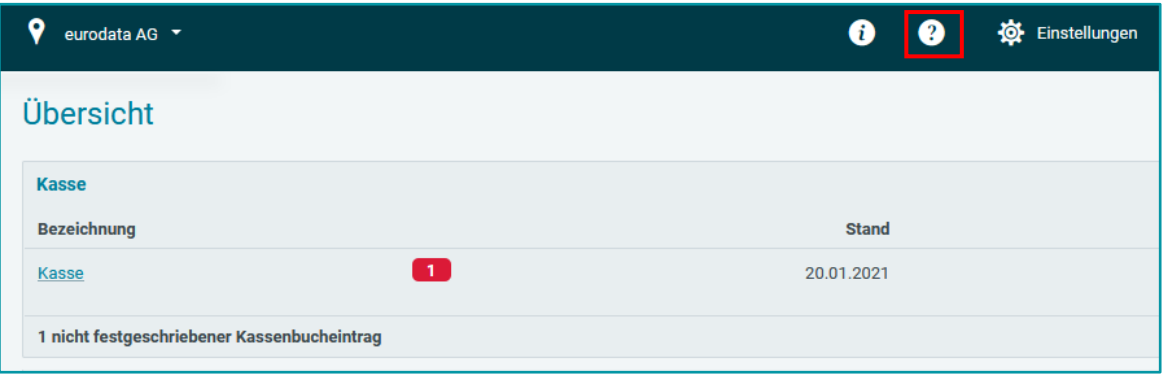

Diese wurde dem neuen Petrol-Design angepasst und neu strukturiert. In drei Kategorien erhalten Sie Fragen und Antworten rund um edcloud Finanzen.

Die Kategorie *Wissenswertes* enthält nützliche Informationen zu Finanzen selbst, auf *Technische Fragen und Antworten* wird im entsprechend benannten Bereich eingegangen; kürzlich veröffentlichte Update Informationen finden Sie im Bereich *Aktuelle Themen*.

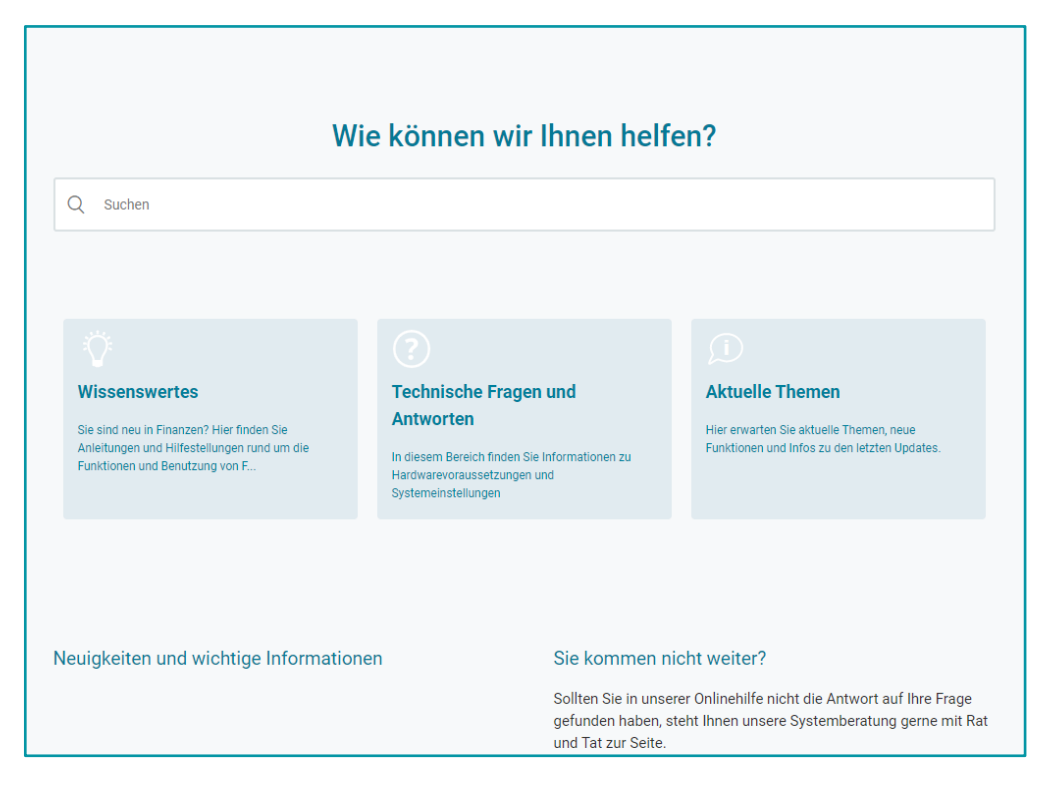